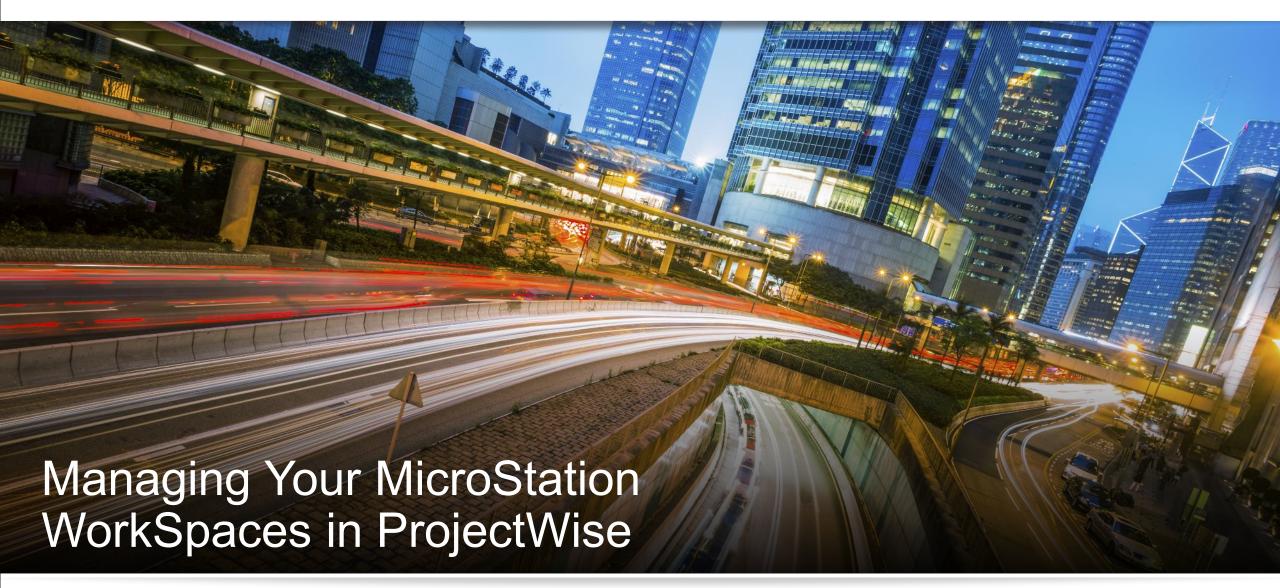

Dan Cutler November 2019

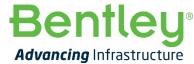

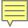

### **Topics**

- MicroStation Configuration Architecture Review
- New Managed WorkSpace formula
- WorkSet Design
- Optimization

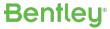

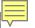

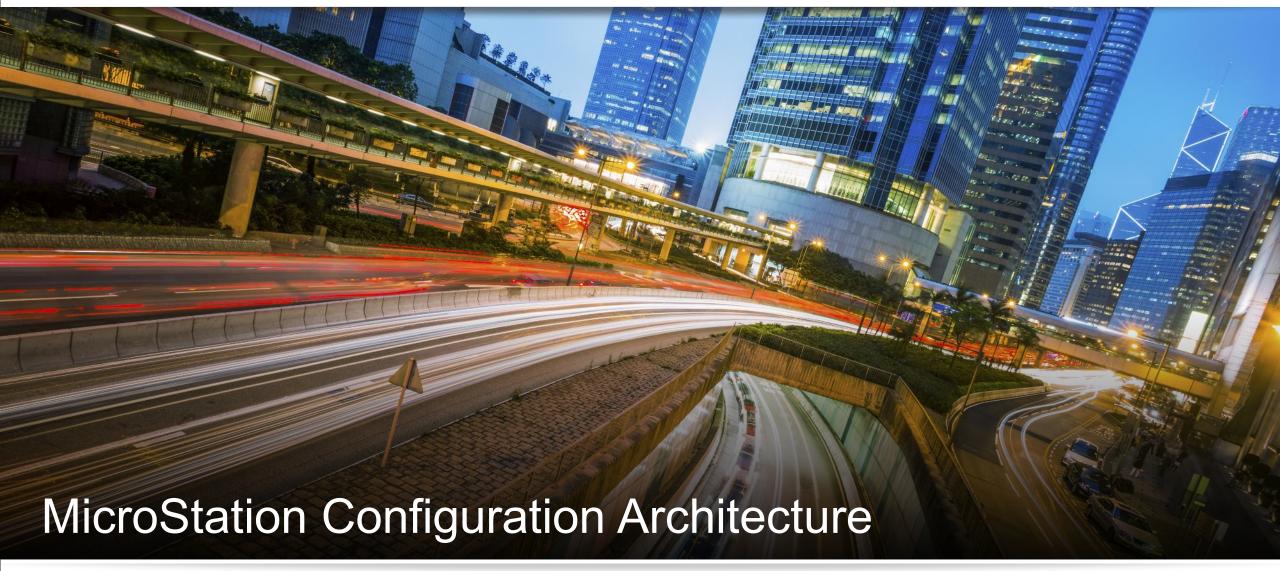

What is new in MicroStation CONNECT Edition?

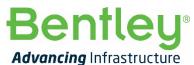

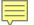

# Workspace → Configuration Set Changes

- New Vocabulary
- New Processing Levels
- Named Processing Levels
- WorkSet Centric
  - Not Always a Project
  - Associated Design Files

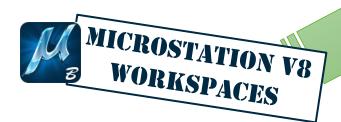

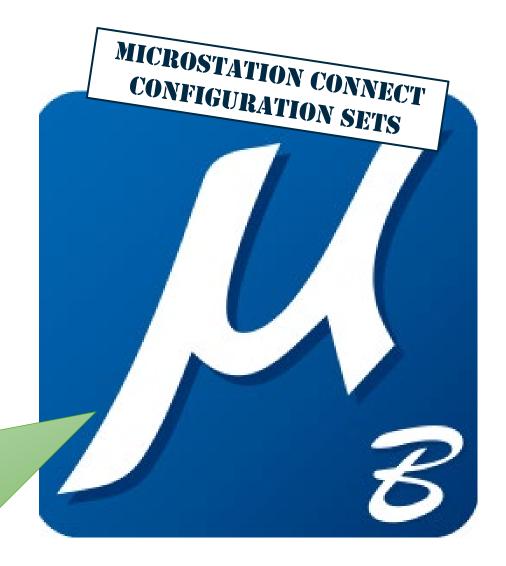

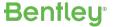

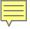

### MicroStation V8i Workspace Levels

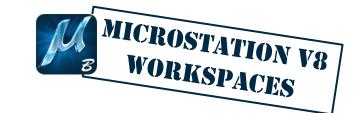

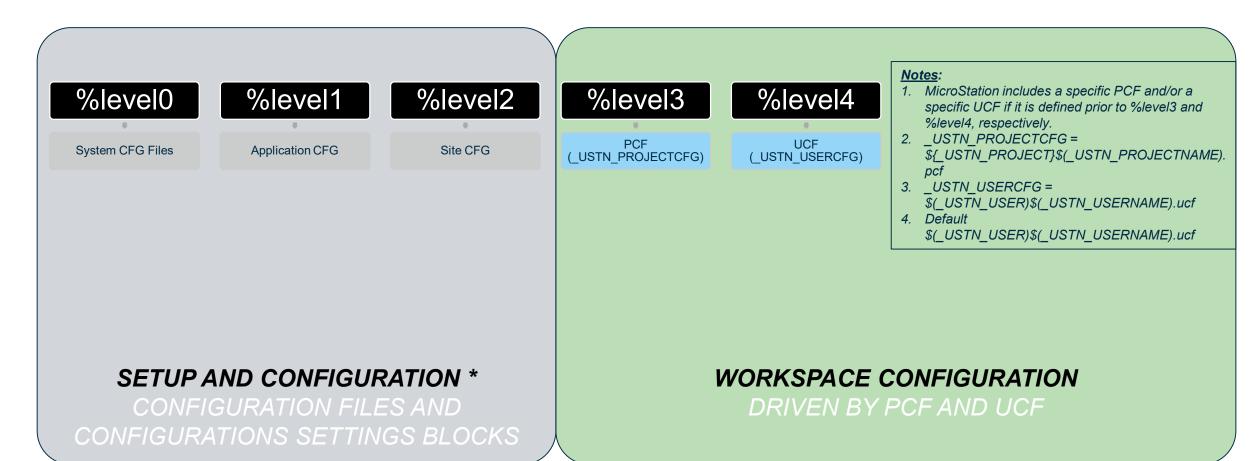

<sup>\*</sup> Same processing for V8i and CONNECT Edition

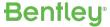

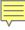

#### Configuration Levels for MicroStation CONNECT Edition

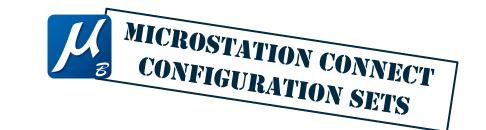

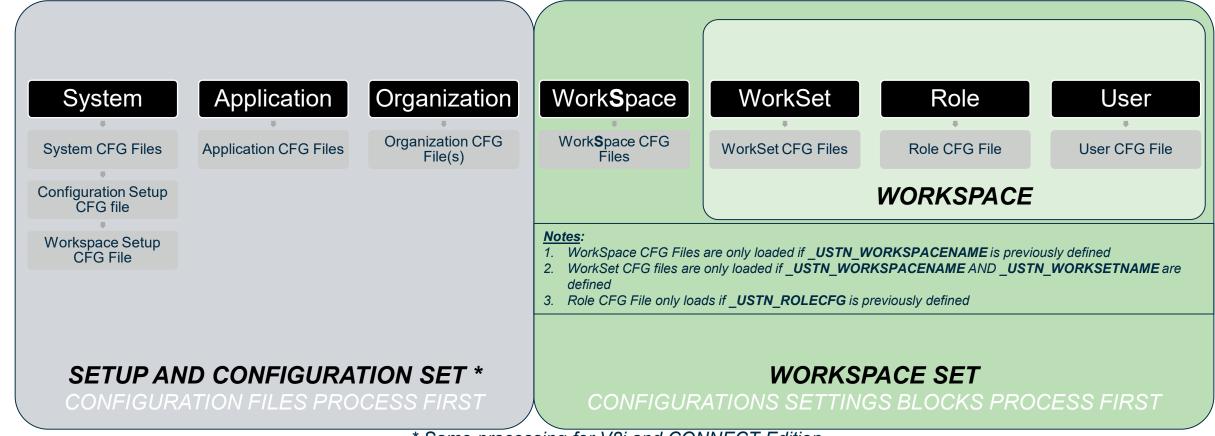

<sup>\*</sup> Same processing for V8i and CONNECT Edition

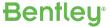

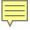

#### **Common Configuration Levels**

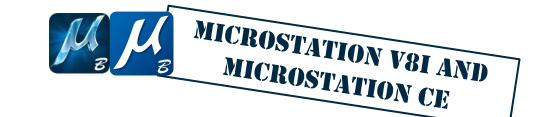

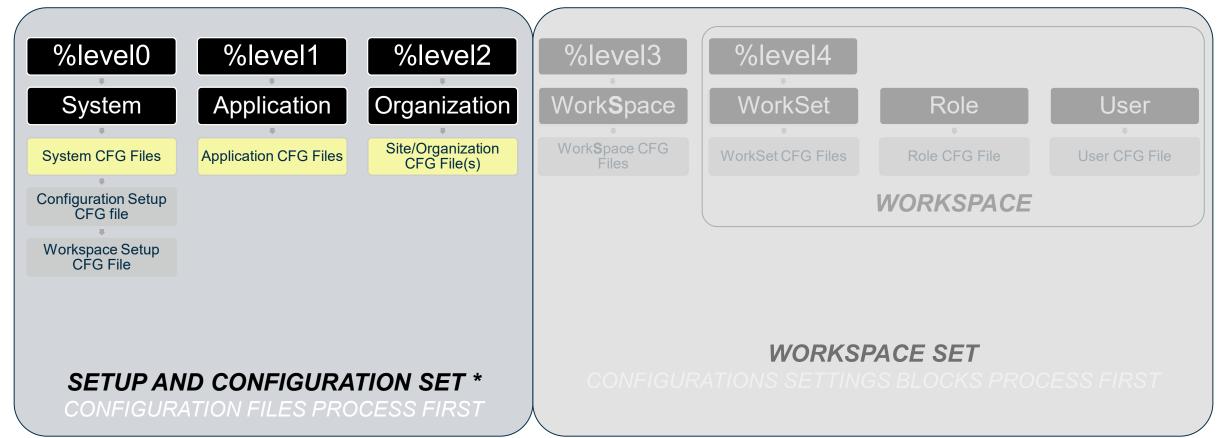

<sup>\*</sup> Same processing for V8i and CONNECT Edition

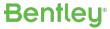

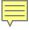

#### New Look

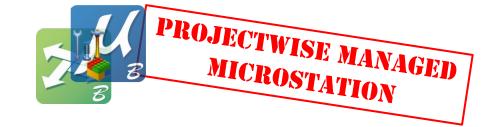

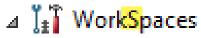

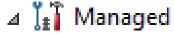

- Predefined
- Global
- Application
- Customer
- Organization/Site
- WorkSpace
- WorkSet/Project
- Role
- User
- Variables to exclude from copy-out

₩orkSpace profiles

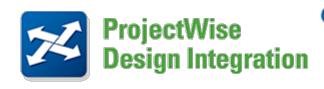

CONNECT Edition 2.0 and up

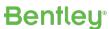

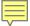

# Managed Workspace Levels vs. MicroStation Levels

| ProjectWise CSB Typ | e MicroStation V8i            | MicroStation CONNECT Edition      |
|---------------------|-------------------------------|-----------------------------------|
| Predefined          | %level 0                      | %level System                     |
| Global              | %ievei 0                      | %level System                     |
| Application         | %level 1                      | %level Application                |
| Customer            | %level 2                      | %level Organization               |
| Organization/Site   | %level 2                      | %level Organization               |
| WorkSpace           | %level 4                      | %level WorkSpace                  |
| WorkSet/Project     | %level 3                      | %level WorkSet                    |
| Role                | /olevel 3                     | %level Role                       |
| User                | %level 4                      | %level User                       |
| 2                   | PROJECTWISE MANAGED WORKSPACE | PROJECTWISE MANAGED CONFIGURATION |

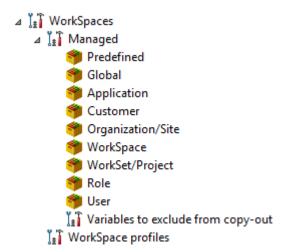

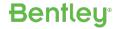

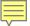

## Managed Workspace vs. Configuration Processing Order

| MicroStation V8i Level | ProjectWise CSB<br>Level |
|------------------------|--------------------------|
| %level 0               | Global                   |
| 701evel U              | Predefined               |
| %level 1               | Application              |
| %level 2               | Customer                 |
| 701evel 2              | Organization/Site        |
| %level 3               | Role                     |
| 701evel 3              | WorkSet/Project          |
| %level 4               | User                     |
| 701EVEI 4              | WorkSpace                |

| MicroStation CE Level | ProjectWise CSB<br>Level |
|-----------------------|--------------------------|
| %lovel System         | Global                   |
| %level System         | Predefined               |
| %level Application    | Application              |
| % lovel Organization  | Customer                 |
| %level Organization   | Organization/Site        |
| %level WorkSpace      | WorkSpace                |
| %level WorkSet        | WorkSet/Project          |
| %level Role           | Role                     |
| %level User           | User                     |

**PROJECTWISE MANAGED** WORKSPACE

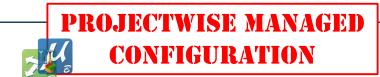

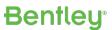

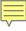

### ProjectWise Managed Workspace Levels (MicroStation V8i)

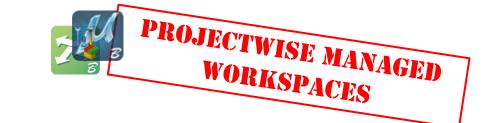

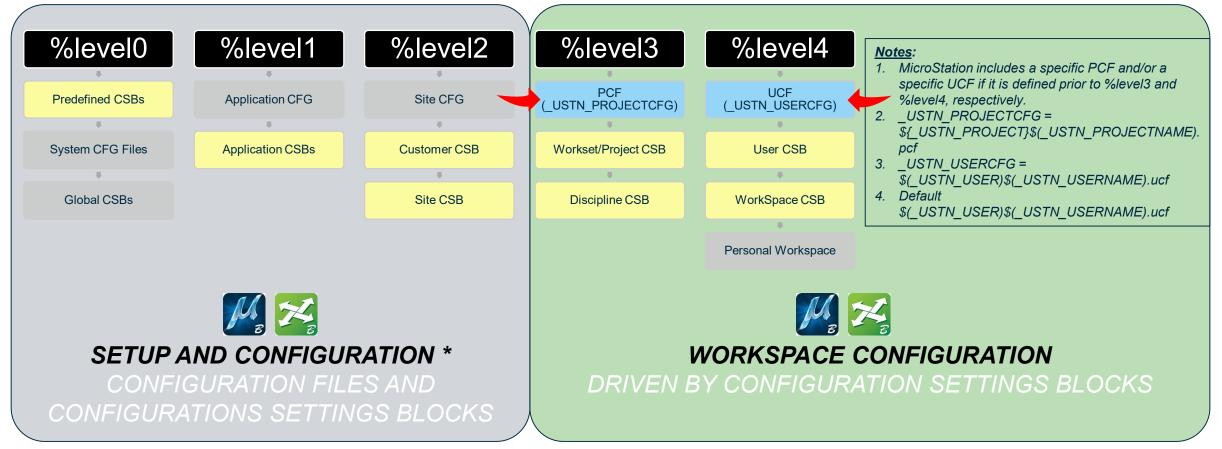

<sup>\*</sup> Same processing for V8i and CONNECT Edition

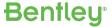

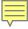

#### ProjectWise Managed *Configuration* Levels (MicroStation CONNECT Edition)

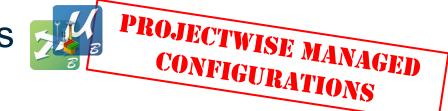

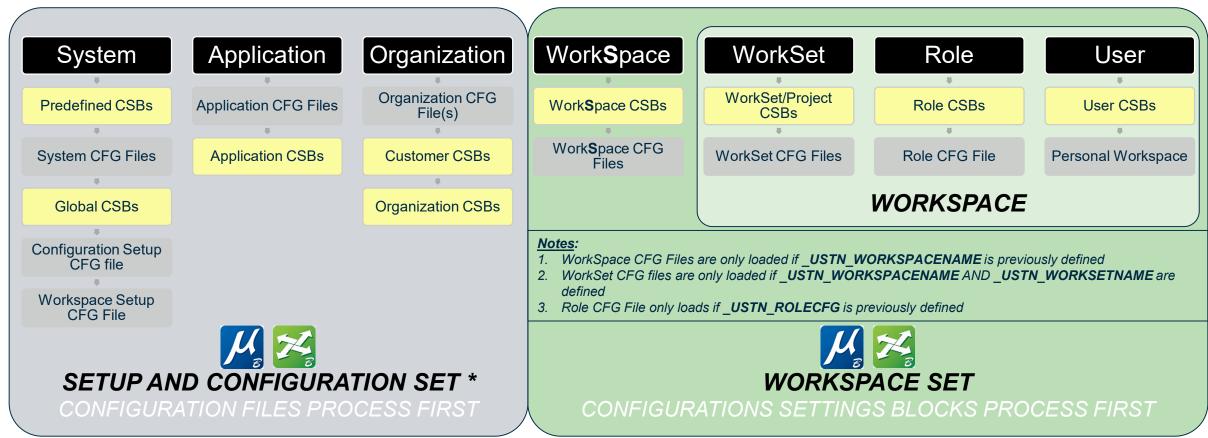

<sup>\*</sup> Same processing for V8i and CONNECT Edition

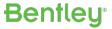

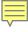

#### ProjectWise Managed Workspace/Configuration Common Levels

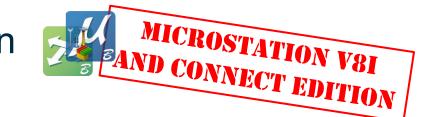

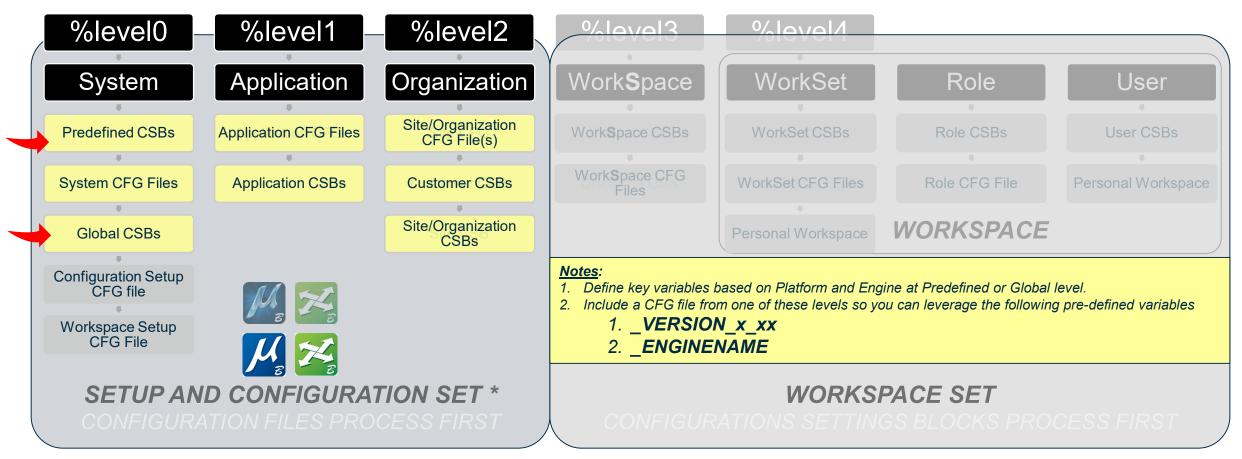

<sup>\*</sup> Same processing for V8i and CONNECT Edition

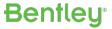

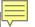

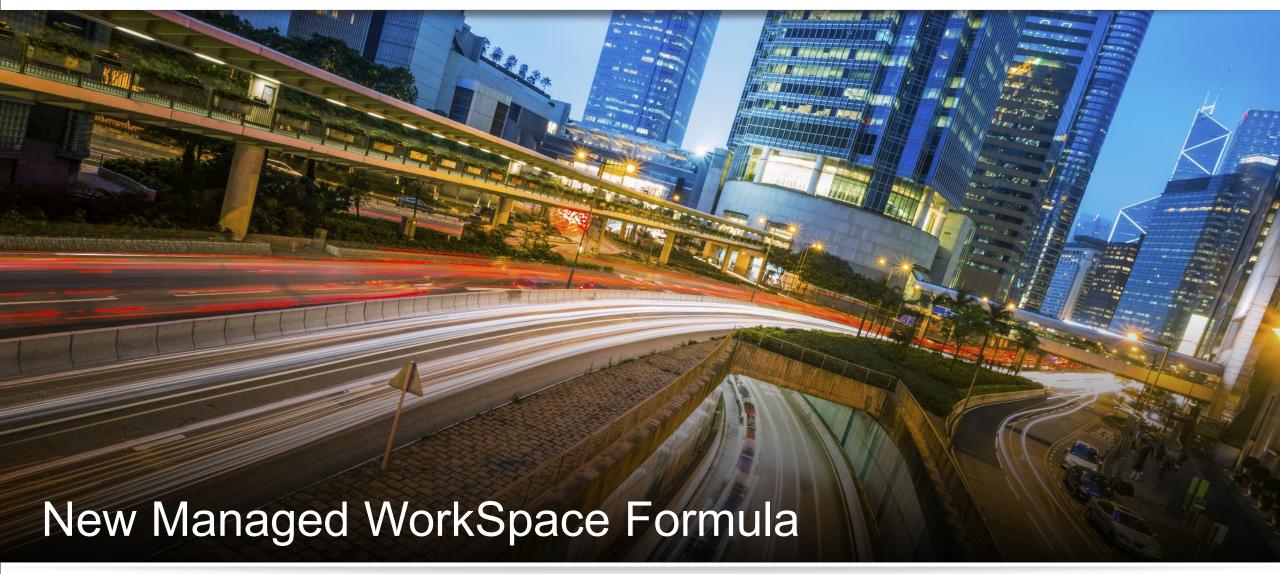

Minimize CSBs, Maximize Flexibility

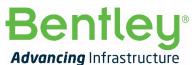

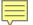

#### New Managed WorkSpace formula

- Utilize Default Variables
- Use one CFG file to set up Configuration Shell
- Define appropriate variables to include key CFG files

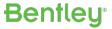

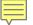

|                |                                                                                                    |                               |                                  | variable                      | voi Examples                                                            | CE Examples                                                                                                    |
|----------------|----------------------------------------------------------------------------------------------------|-------------------------------|----------------------------------|-------------------------------|-------------------------------------------------------------------------|----------------------------------------------------------------------------------------------------|
|                |                                                                                                    |                               |                                  | _VERSION_X_XX                 | _VERSION_8_11                                                           | _VERSION_10_00                                                                                                 |
| 61<br>62<br>63 |                                                                                                    | Predefined Configuration Vari |                                  | _ENGINENAME                   | <ul><li>MicroStation</li><li>PowerGEOPAK</li><li>PowerInRoads</li></ul> | <ul><li>MicroStation</li><li>OpenRoadsDesigner</li><li>OpenCitiesMap</li><li>AECOsimBuildingDesigner</li></ul> |
| 64             | #                                                                                                    | ine lollowing variables are p | zedelinea.                       |                               |                                                                         |                                                                                                    |
| 65             | #                                                                                                    | _ROOTDIR                      | Set to the directory in which Mi | croStation is installed.      |                                                                         |                                                                                                    |
| 66             | #                                                                                                    | _VERSION_x_xx                 | The _VERSION followed by the cur | rent major and minor version, | defined but has no valu                                                 | ie.                                                                                                    |
| 67             | #                                                                                                    | _ENGINENAME                   | Set to the name of the product.  |                               |                                                                         |                                                                                                    |
| 68             | #                                                                                                    | _USTN_LocalUserAppDataPath    | The directory that serves as a c | ommon repository for applicat | ion-specific data that :                                                | is used by the current, non-roaming use                                                                        |
| 69             | # _USTN_LocalUserTempPath The Bentley subdirectory of the directory specified by the TEMP environment variable.                      |                               |                                  |                               |                                                                         |                                                                                                    |
| 70             | # _USTN_UserAppDataPath The directory that serves as a common repository for application-specific data for the current roaming user. |                               |                                  |                               |                                                                         |                                                                                                    |
| 71             | #                                                                                                    | _USTN_CommonAppDataPath       | The directory that serves as a c | ommon repository for applicat | ion-specific data that i                                                | is used by all users.                                                                                          |
| 72             | #                                                                                                    |                               |                                  |                               |                                                                         |                                                                                                    |
| 73             |                                                                                                    |                               |                                  |                               |                                                                         |                                                                                                    |

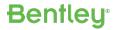

<sup>\*</sup> Predefined definitions are found in the MSCE version of msconfig.cfg.

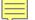

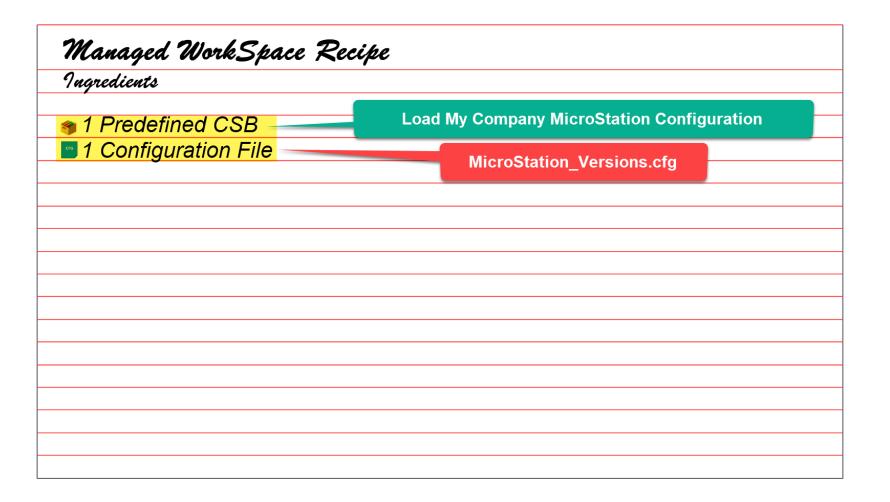

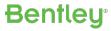

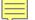

| Managed WorkSpace Recipe                 |
|------------------------------------------|
| Ingredients                              |
|                                          |
| 1 Predefined CSB                         |
| 1 Configuration File                     |
|                                          |
|                                          |
|                                          |
| Instructions                             |
| 1. Set up root configuration path in CSB |
| 2. Include CFG File from CSB             |
|                                          |
|                                          |
|                                          |
|                                          |
|                                          |
|                                          |
|                                          |
|                                          |

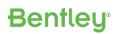

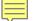

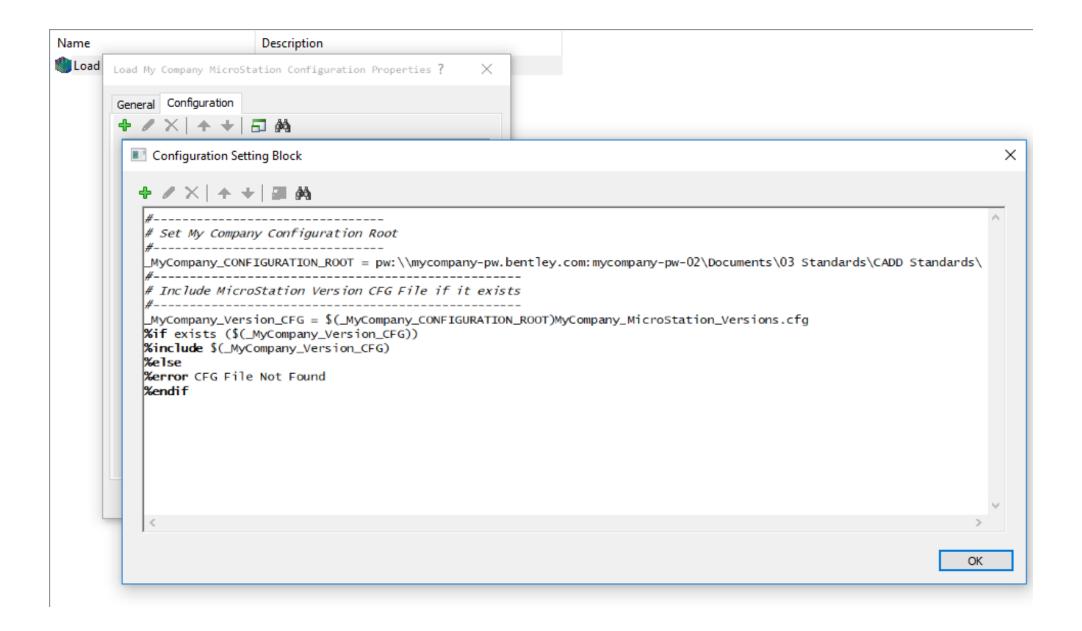

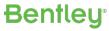

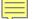

| Managed WorkSpace Recipe                                                          |
|-----------------------------------------------------------------------------------|
| Ingredients                                                                       |
|                                                                                   |
| 1 Predefined CSB                                                                  |
| 1 Configuration File                                                              |
|                                                                                   |
|                                                                                   |
|                                                                                   |
| Instructions                                                                      |
| 1. Set up root configuration path in CSB                                          |
| 2. Include CFG File from CSB                                                      |
| 3. Set key variables based on _VERSION_x_xx that trigger CFG files to be included |
|                                                                                   |
|                                                                                   |
|                                                                                   |
|                                                                                   |
|                                                                                   |
|                                                                                   |
|                                                                                   |

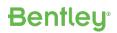

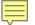

```
2
                 3
                          Available Variables that were defined in the MicroStation application command line or CSBs
                          PW Application
                                         Variable
                                                               Value
                  7
                          CSB Block
                                                               Level
                                                                           Variable
                                                                                                        Value
                 8
                                                                          MyCompany CONFIGURATION ROOT
                          Load My Company MicroStation Configuration
                                                               Pre-defined
                                                                                                        @:\03 Standards\CADD Standards\
                 9
                 10
                       11
                       # If user is running MicroStation CE, use the WorkSpace Level to load Client standards
                       # MicroStation will load all CFG files in USTN ORGANIZATION during %level Organization
                       %if defined ( VERSION 10 0)
                          MYCOMPANY MICROSTATION CONFIGURATION TYPE = CONNECT Edition
CONNECT Edition
                           USTN CONFIGURATION = $ ( MyCompany CONFIGURATION ROOT) MicroStation CE/Configuration/
                          %lock USTN CONFIGURATION
                       # If user is running MicroStation V8i, set the appropriate variables to load V8i CADD standards.
                       # Configure variables needed to be in place before running system level CFG Files
       CASE 2
                       %elif defined ( VERSION 8 11)
                          MYCOMPANY MICROSTATION CONFIGURATION TYPE = V8i
       MicroStation
                          # Set the path for the V8i WorkSpace relative to the MyCompany CONFIGURATION ROOT
                          MYCOMPANY_PW_V8i_WORKSPACEPATH = $ ( MyCompany_CONFIGURATION_ROOT) MicroStation V8i/Workspace/
                          # Set the appropriate variable location(s) in ProjectWise using $( MYCOMPANY PW V8i WORKSPACEPATH)
                          USTN SITE = $( MYCOMPANY PW V8i WORKSPACEPATH) Standards/
                           USTN PROJECT = $ ( MYCOMPANY PW V8i WORKSPACEPATH) Projects/
                          USTN_USER = $(_MYCOMPANY PW V8i WORKSPACEPATH)Users/
                 30
                 31
                 32
                       %else
                 33
                          MYCOMPANY MICROSTATION CONFIGURATION TYPE = Not Supported
                 34
                       %endif
                 35
```

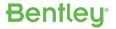

V8i

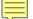

| Managed WorkSpace Re                              | cipe                                               |
|---------------------------------------------------|----------------------------------------------------|
| Ingredients                                       |                                                    |
| ● 1 Predefined CSB                                |                                                    |
| 1 Configuration File                              |                                                    |
|                                                   |                                                    |
|                                                   |                                                    |
| Instructions                                      |                                                    |
| <ol> <li>Set up root configuration par</li> </ol> | th in CSB                                          |
| 2. Include CFG File from CSB                      |                                                    |
| 3. Set key variables based on                     | VERSION_x_xx that trigger CFG files to be included |
| 4. Attach CSB to datasource                       |                                                    |
|                                                   |                                                    |
|                                                   |                                                    |
|                                                   |                                                    |
|                                                   |                                                    |
|                                                   |                                                    |
|                                                   |                                                    |

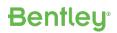

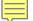

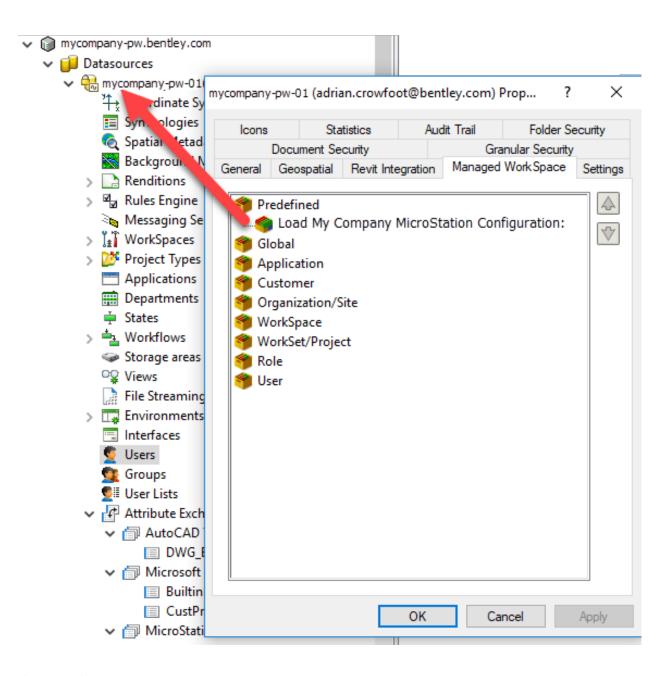

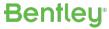

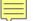

| Platform | Variable Name       | Function                    | Define Until   |
|----------|---------------------|-----------------------------|----------------|
| V8i      | _USTN_PROJECTNAME   | Defines Name of PCF to load | Site CSB       |
| V8i      | _USTN_USERNAME      | Defines Name of UCF to load | Discipline CSB |
| CE       | _USTN_WORKSPACENAME | Defines WorkSpace name      | WorkSpace CSB  |
| CE       | _USTN_WORKSETNAME   | Defines WorkSet name        | WorkSet CSB    |

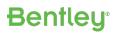

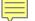

| Platform | Variable Name                | Default Location                                                | Level            |
|----------|------------------------------|-----------------------------------------------------------------|------------------|
| V8i      | \$(_USTN_SITE)*.cfg          | \$(_USTN_WORKSPACEROOT)standards/*.cfg                          | 2                |
| V8i      | _USTN_PROJECTCFG             | \${_USTN_PROJECT}\$(_USTN_PROJECTNAME).pcf                      | 3                |
| V8i      | _USTN_USERCFG                | \$(_USTN_USER)\$(_USTN_USERNAME).ucf                            | 4                |
| CE       | ConfigurationSetup.cfg       | \$(_USTN_INSTALLED_CONFIGURATION)ConfigurationSetup.cfg         | System           |
| CE       | WorkSpaceSetup.cfg           | \$(_USTN_CONFIGURATION)WorkSpaceSetup.cfg                       | System           |
| CE       | \$(_USTN_ORGANIZATION)*.cfg  | \$(_USTN_CONFIGURATION)Organization/                            | Organization (3) |
| CE       | \$(_USTN_USERCFG)            | Personal.ucf in Local App Data segregated by Engine and Version | User             |
| CE       | _USTN_WORKSPACECFG           | \$(_USTN_WORKSPACESROOT)\$(_USTN_WORKSPACENAME).                | WorkSpace        |
| CE       | \$(_USTN_WORKSPACEROOT)*.cfg |                                                                 | WorkSpace        |
| CE       | _USTN_WORKSETCFG             | \$(_USTN_WORKSETSROOT)\$(_USTN_WORKSETNAME).cfg                 | WorkSet          |
| CE       | \$(_USTN_WORKSETROOT)*.cfg   |                                                                 | WorkSet          |

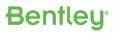

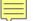

| Platform | Default Location                                            | Level        |
|----------|-------------------------------------------------------------|--------------|
| CE       | \$(_USTN_ORGANIZATION)\$(_USTN_PRODUCT_DIRNAME)/*.cfg       | Organization |
| CE       | \$(_USTN_WORKSPACESTANDARDS)\$(_USTN_PRODUCT_DIRNAME)/*.cfg | WorkSpace    |
| CE       | \$(_USTN_WORKSETSTANDARDS)\$(_USTN_PRODUCT_DIRNAME)/*.cfg   | WorkSet      |

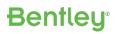

- Use Configuration Variable Operators in CFG file(s)
- Create CSB for each workspace/WorkSpace
  - Define USTN PROJECTNAME, etc.
  - Attach to parent folder

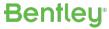

#### If \$(USTN\_WORKSETCFG) is defined as g:/Clients/DeptOfTransportation/WorkSets/Highway131.cfg, then:

| Operator      | Syntax                                    | Definition                                                                                                    |
|---------------|-------------------------------------------|----------------------------------------------------------------------------------------------------|
| parentdevdir  | parentdevdir( <expression>)</expression>  | Returns the parent directory, including the device, of <expression>. For example:  WORKSETPDD = parentdevdir (\$(_USTN_WORKSETCFG)) gives g:\Clients\DeptOfTransportation\</expression> |
| firstdirpiece | firstdirpiece( <expression>)</expression> | Returns the root directory (without device) of <expression>. For example:  WORKSETROOT = firstdirpiece (\$(_USTN_WORKSETCFG)) gives Clients</expression>                                |
| lastdirpiece  | lastdirpiece( <expression>)</expression>  | Returns the portion of the directory closest to the file in <expression>. For example:  WORKSETPAR = lastdirpiece (\$(_USTN_WORKSETCFG)) gives WorkSets</expression>                    |
|               |                                           |                                                                                                    |

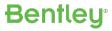

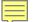

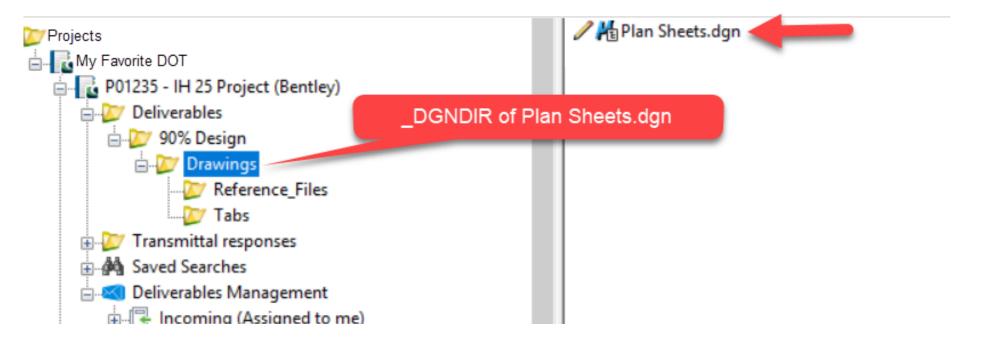

| Operator          | Syntax                                         | Definition                                                                                                    |
|-------------------|------------------------------------------------|----------------------------------------------------------------------------------------------------|
| dms_parentproject | dms_parentproject ( <expression>)</expression> | Returns the <i>parent ProjectWise Work Area</i> moniker, including the device, of <expression>. For example:  MY_PARENT_WORK_AREA = \$(dms_parentproject (_dgndir)) gives pw:\Projects\My Favorite DOT\</expression>                     |
| dms_project       | dms_project ( <expression>)</expression>       | Returns the <i>ProjectWise Work Area</i> moniker, including the device, of <expression>. For example:  MY_PARENT_WORK_AREA = \$(dms_project (_dgndir)) gives pw:\Projects\My Favorite DOT\P012345 - IH 25 Project (Bentley)</expression> |
| lastdirpiece      | lastdirpiece( <expression>)</expression>       | Returns the portion of the directory closest to the file in <expression>. For example:  _USTN_WORKSETNAME = lastdirpiece (\$(dms_project (_dgndir)))  gives P012345 - IH 25 Project (Bentley)</expression>                               |

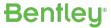

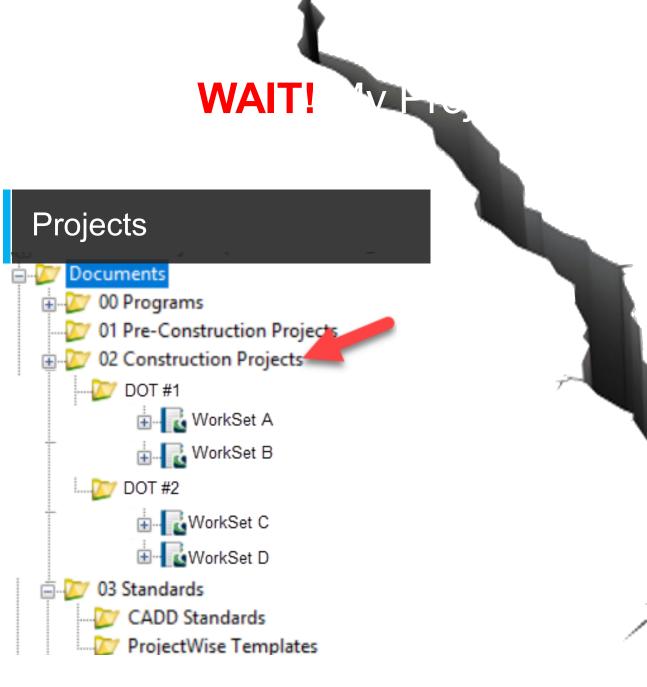

#### Standards (WorkSpaces)

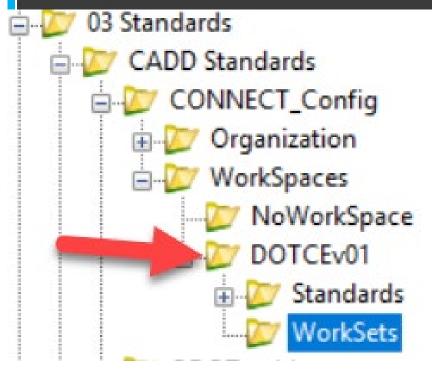

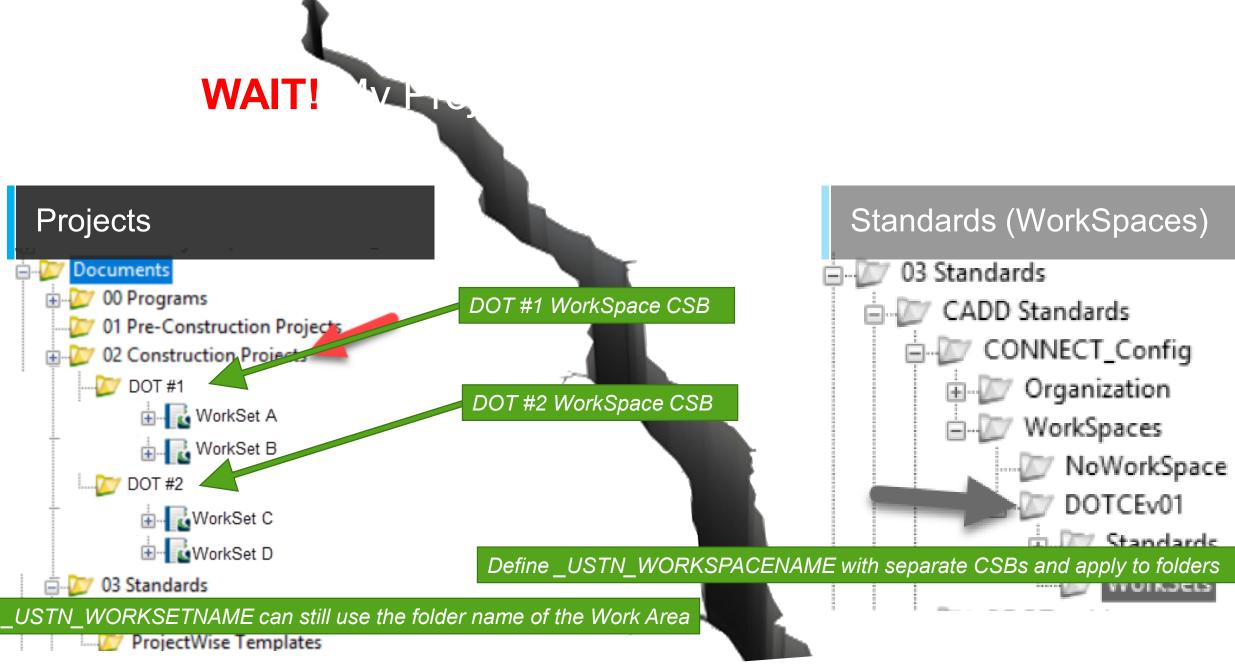

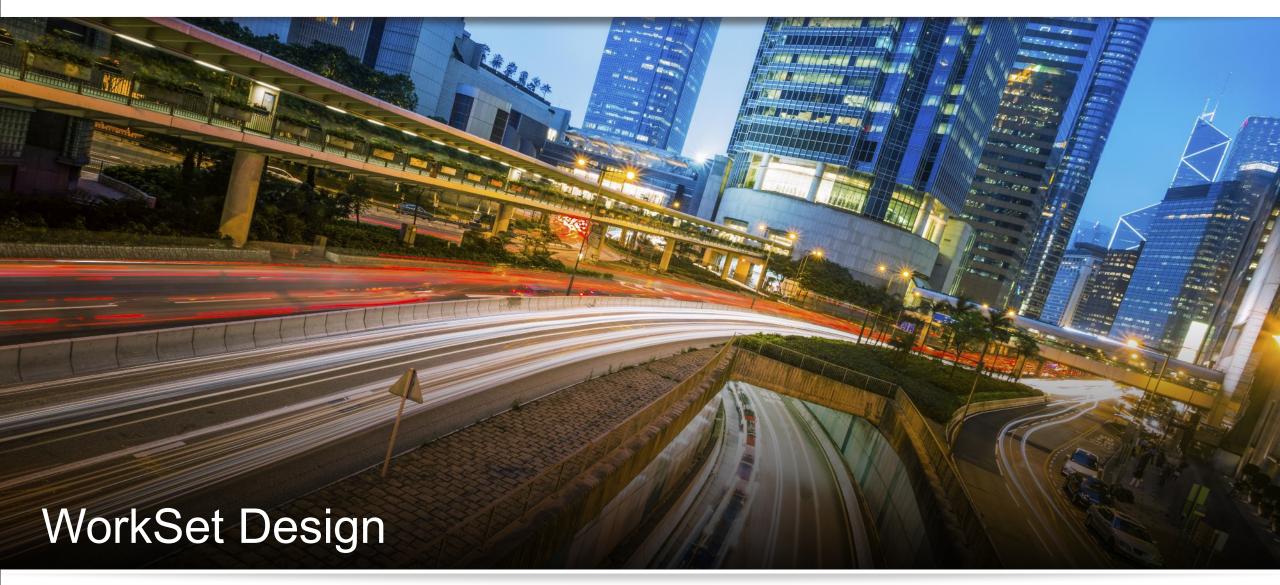

Powerful Tool that can Bog Down Users

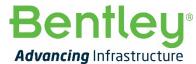

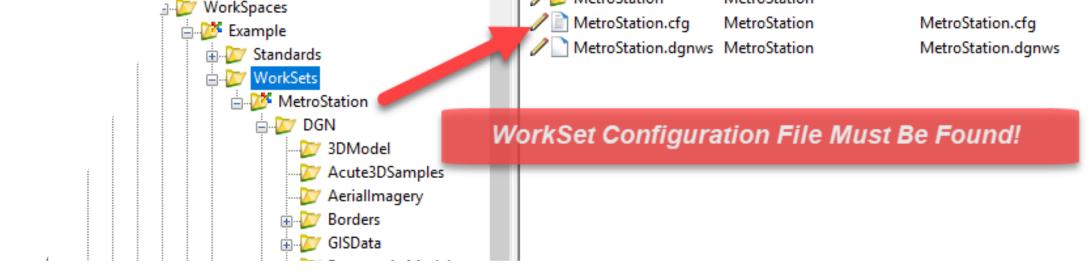

### **WARNING:** WorkSpace and WorkSet Must BOTH Be Defined

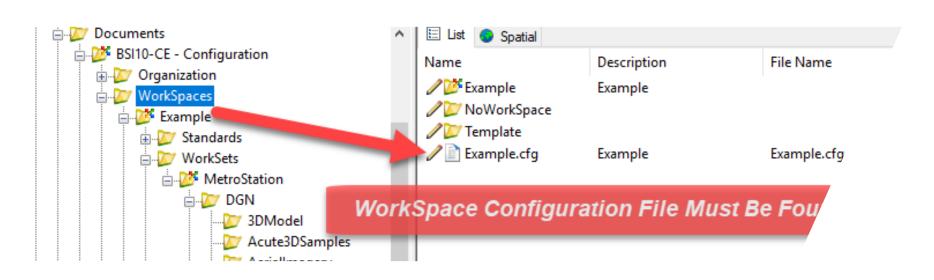

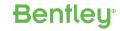

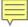

DGNWS is the heart

Keep WorkSets small

WorkSet Dichotomy

Asset Team >> Project Team >> Discipline Group

Choose the smallest common denominator

Remember all WorkSet users need to write to the DGNWS

# **WORKSET HINTS**

Powerful Tool that can Bog Down Users

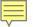

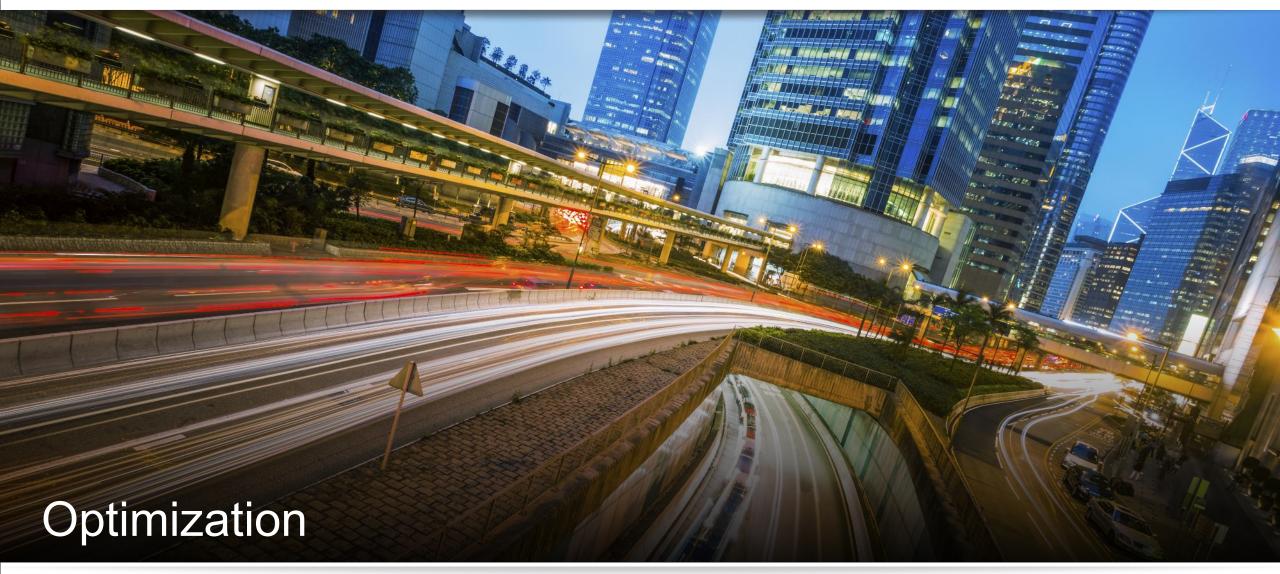

Happy Users → Happy ProjectWise Administrators

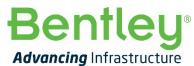

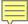

Minimize Footprint

Use auto-load CFG files

Keep WorkSets small

# **OPTIMIZATION**

Happy Users → Happy ProjectWise Administrators

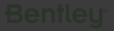

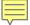

#### ProjectWise Managed Configuration Setup Guide

Latest Example Template Datasource

BSI10-CE - Configuration Work Area

# PRACTICE!

Two Ways to Use Sample Data for Managed WorkSpaces